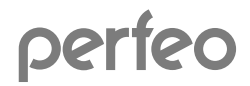

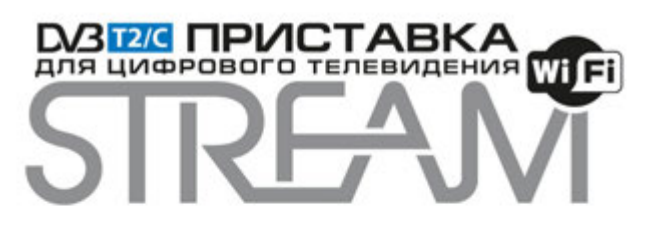

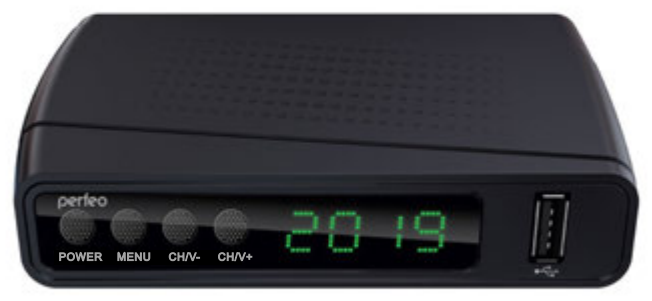

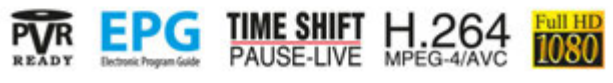

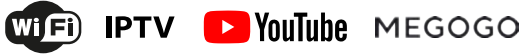

# **РУКОВОДСТВО ПОЛЬЗОВАТЕЛЯ**

**www.perfeo.ru**

#### **Инструкция по мерам безопасности**

- 1. Прочитайте эту инструкцию.
- 2. Сохраните эту инструкцию.
- 3. Обратите внимание на предупреждения.
- 4. Следуйте всем инструкциям.
- 5. Избегайте попадания внутрь влаги.
- 6. Чистить только сухой тканью.
- 7. Не устанавливайте поблизости источников тепла, таких как батареи отопления, тепловые задвижки, печи или иные устройства (включая усилители) производящие тепло.
- 8. Для электропитания устройства используйте электросеть с надлежащими характеристиками, которые указаны в инструкции. Отключите устройство от источника питания во время технического обслуживания или установки.
- 9. Оберегайте устройство от ударов, падений, и иных механических воздействий.
- 10. Используйте качественные соединительные кабели.
- 11. Отсоединяйте устройство от источников электроэнергии во время грозы, а также при его продолжительном неиспользовании.
- 12. Для технического обслуживания обращайтесь по месту приобретения устройства. Текущий ремонт необходим при повреждении устройства, включая повреждения корпуса или штепсельной вилки, в случаях попадания воды или влаги, а также при падении или неправильном использовании.
- 13. Не закрывайте вентиляционные отверстия.
- 14. Обратите внимание на способы утилизации батареи.

#### **ВНИМАНИЕ:**

ВО ИЗБЕЖАНИЕ ПОВРЕЖДЕНИЯ, ВОЗГОРАНИЯ УСТРОЙСТВА ИЛИ ПОРАЖЕНИЯ ЭЛЕКТРИЧЕСКИМ ТОКОМ НЕ ДОПУСКАЙТЕ ПОПАДАНИЯ УСТРОЙСТВА ПОД ДОЖДЬ ИЛИ ЭКСПЛУАТАЦИЮ ЕГО В УСЛОВИЯХ ПОВЫШЕННОЙ ВЛАЖНОСТИ.

#### **ВНИМАНИЕ:**

Не подвергайте батареи воздействию высоких температур (прямых солнечных лучей, огня).

Перед использованием снимите защитную транспортировочную пленку (при ее наличии) во избежание перегрева устройства.

Приставка для цифрового эфирного телевидения, предназначена для приема не кодированных (открытых) теле и радио каналов в стандарте DVB-Т2/C. Приемник обеспечивает прием сигнала стандарта DVB-Т2/С в зоне уверенного приема. Сигнал DVB-C должен транслироваться провайдером кабельного телевидения.

# **Внимание!**

# **Опасность поражения электрическим током! Не открывать!**

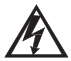

Изображение молнии со стрелкой на конце в равностороннем треугольнике предупреждает пользователя о наличии опасного напряжения внутри корпуса, величина которого может быть достаточной, чтобы вызвать поражение электрическим током.

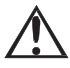

Восклицательный знак в равностороннем треугольнике говорит о наличии важных рекомендаций по использованию в прилагаемой к устройству инструкции.

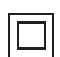

Этот символ обращает внимание пользователя на наличие двойного изоляционного материала между опасным электрическим напряжением и частями доступными пользователю. При обслуживании замена должна происходить на идентичные составляющие.

#### **Комплект изделия**

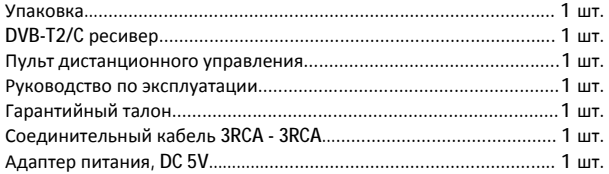

# Содержание

## Оглавление

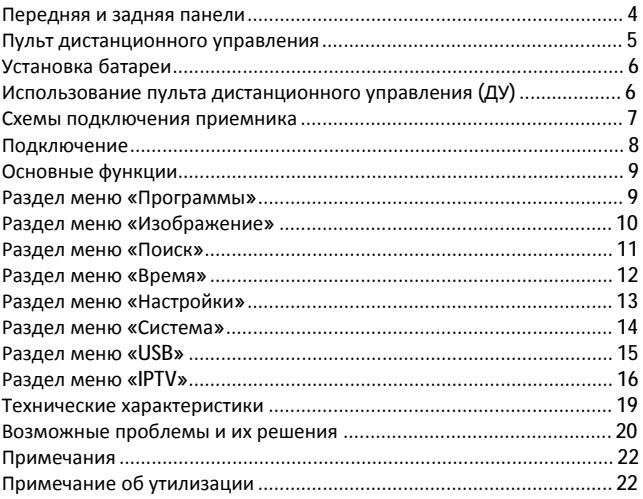

### **Передняя и задняя панели**

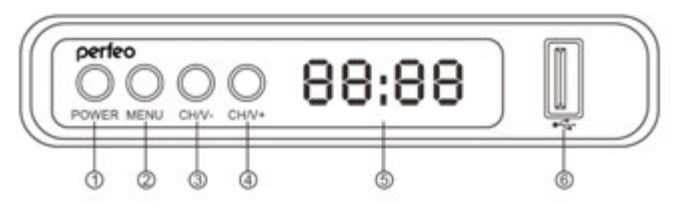

### **1. Передняя панель**

- 1. POWER: кнопка включения, нажмите, чтобы включить/выключить устройство
- 2. MENU: кнопка вызова меню
- 3. CH/V-: последовательное переключение каналов
- 4. CH/V+: последовательное переключение каналов
- 5. Дисплей
- 6. USB: для обновления ПО, воспроизведения медиа-файлов и подключения Wi-Fi адаптера (адаптер в комплект не входит)

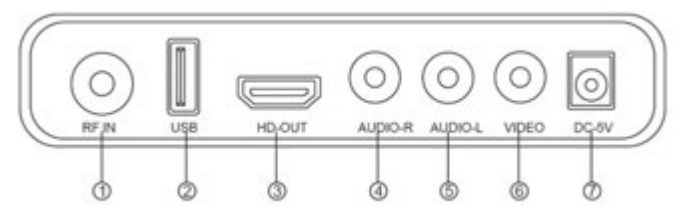

# **2. Задняя панель**

- 1. IN: Подключение к ТВ антенне
- 2. USB: для обновления ПО, воспроизведения медиа-файлов и подключения Wi-Fi адаптера (адаптер в комплект не входит)
- 3. HDMI: Выход высокого разрешения для подсоединения к HDMI устройству
- 4. AUDIO R: Аналоговый аудио выход
- 5. AUDIO L: Аналоговый аудио выход
- 6. VIDЕО: Композитный видео выход
- 7. Вход для подключения внешнего источника питания

# **Пульт дистанционного управления**

Для питания пульта используются два элемента типоразмера AAA («мизинчиковые»). Элементы питания необходимо устанавливать с соблюдением полярности (указана на корпусе пульта).

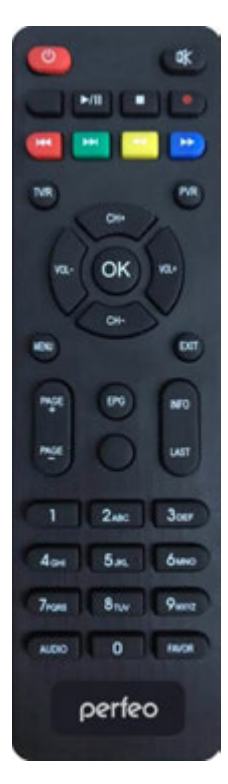

**POWER:** Кнопка «ВЫКЛ» или «ВКЛ» устройства **<0>-<9>:** Кнопки для переключения каналов и ввода цифровых значений **CH-/CH+:** Последовательное переключение каналов **MENU:** Общее меню **OK:** Подтвердить текущую настройку **VOL-/VOL+:** Регулировка уровня громкости **EPG:** Программный гид **FAVOR:** Создание списка избранных каналов **LAST:** Возврат на предыдущий канал **Красная/Зеленая/Желтая/Голубая:** Цветные кнопки, используются для управления страницами в режиме телетекста и дополнительных команд в режиме меню **TTX:** Используется для включения телетекста, если текущий канал имеет эту опцию. **SUB-T:** Показывает варианты субтитров (возможности зависят от каналов) **EXIT:** Возврат в предыдущий раздел меню, выход из меню **INFO:** Отображает информацию о текущем канале **TV/RADIO:** Переключение между цифровым ТВ и РАДИО **MUTE:** Выключение звука **ASPECT:** Выбор соотношения сторон экрана, 4:3/16:9 **PVR:** Используется для быстрого доступа к

записанному контенту на USB носитель

# **Установка батареи**

Откройте отсек для батареек на обратной стороне пульта и вставьте 2хААА батарейки, соблюдая полярность.

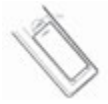

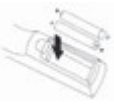

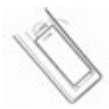

1. Откройте отсек 2. Вставьте батарейки 3. Закройте отсек крышкой.

# **Использование пульта дистанционного управления (ДУ)**

При использовании пульта дистанционного управления направьте его на переднюю панель ресивера. Убедитесь, что угол отклонения пульта от воображаемого перпендикуляра к датчику инфракрасных лучей на передней панели усилителя не превышает 60 градусов и расстояние не превышает 7 метров. Пульт дистанционного управления не будет работать, если есть преграды. Прямые солнечные лучи и яркий свет уменьшают чувствительность пульта дистанционного управления.

#### **Примечания:**

- Используйте ПДУ под углом не более 30 градусов на расстоянии не более 7 метров.
- Направьте ПДУ на ИК-приемник приставки.
- Если ПДУ не работает, проверьте наличие батареек или замените разряженные на новые.
- Вынимайте батарейки из пульта, если не собираетесь пользоваться им в течение длительного времени (больше недели).

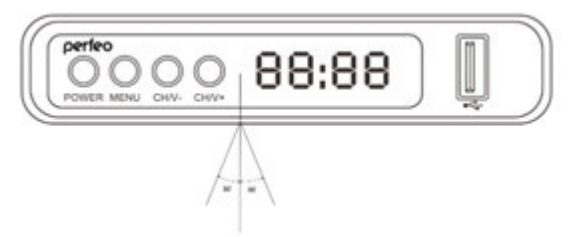

### **Схемы подключения приемника**

Для основного подключения к телевизору используйте кабель RCA.

#### **Примечания:**

- Для улучшения качества рекомендуем использовать кабель HDMI (HDMI-интерфейс обеспечивает наилучшее качество передачи сигнала на телевизор), который приобретается отдельно.

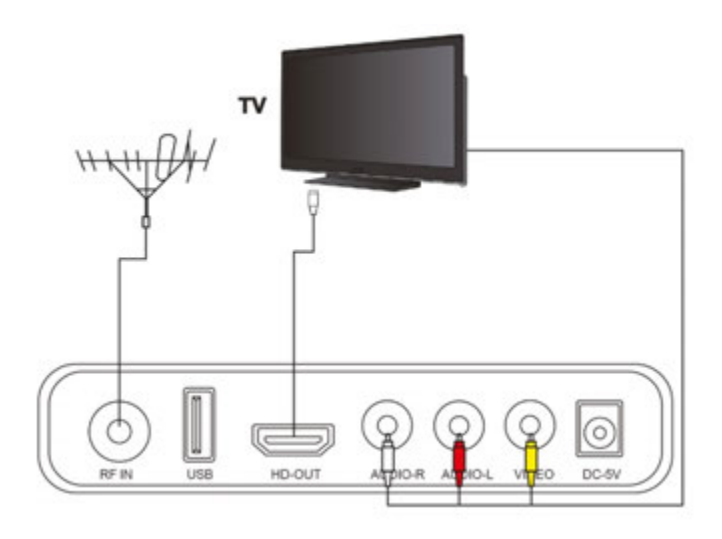

# **Подключение**

После того, как все соединения выполнены, включите телевизор и подключите приставку к электросети. Если Вы используете приставку в первый раз или сделали сброс к заводским установкам, на экране телевизора появится меню первоначальной установки.

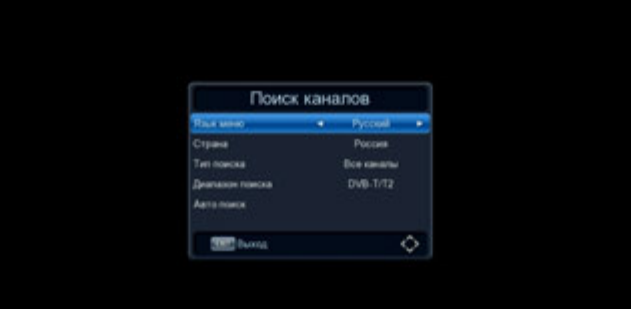

Нажимая на пульте управления кнопки [Вверх/Вниз] выберите нужную Вам строку и далее нажимая кнопки [Влево/Вправо] выберите необходимый пункт меню.

- Язык меню.
- Страна.
- Тип поиска.
- Диапазон поиска.

- Авто поиск. При выборе данного меню кнопкой [OK] на пульте управления начинается автоматический поиск каналов по завершению поиска, все найденные каналы автоматически сохранятся в памяти устройства.

# **Основные функции**

**Примечание:** Пользуясь кнопками навигации на пульте управления [Вверх/Вниз] или [Влево/Вправо] выберите нужную Вам позицию и нажмите [OK] для входа в соответствующий интерфейс настройки. Для выхода из текущего **меню нажмите [EXIT].** 

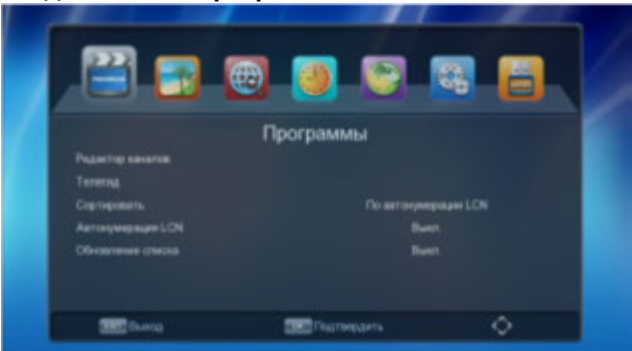

# **Раздел меню «Программы»**

- Редактор каналов
- Телегид
- Сортировать
- Автонумерация LCN (Логическая нумерация каналов).
- Обновление списка

Этот раздел позволяет редактировать каналы, производить их сортировку и использовать возможности электронного телегида.

### **Раздел меню «Изображение»**

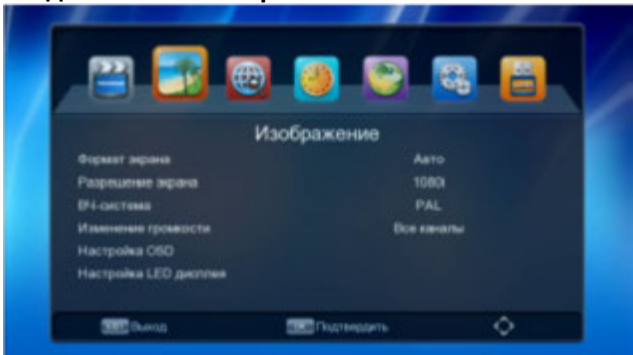

- Формат экрана
- Разрешение экрана
- ВЧ-система
- Изменение громкости
- Настройка OSD
- Настройка LED дисплея

В этом разделе существует возможность выбрать формат и разрешение экрана, настроить изменение громкости на всех или на одном канале.

Настроить OSD меню приставки, где возможно выбрать и изменить прозрачность экранного меню, изменить яркость, контрастность, установить время отображения экранного меню в секундах.

Настройка LED дисплея дает возможность установить уровень яркости дисплея приставки и установить на дисплее приставки отображение текущего времени или номера текущего канала.

#### **Раздел меню «Поиск»**

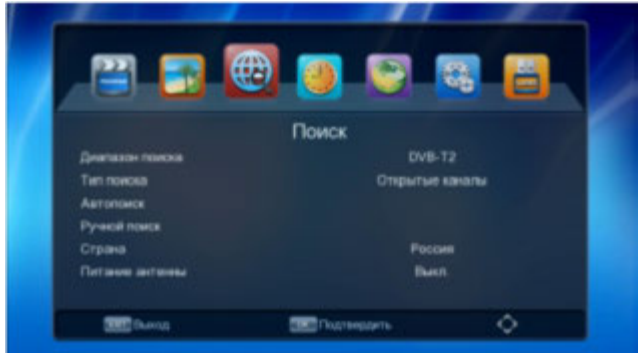

- Диапазон поиска
- Тип поиска
- Автопоиск
- Ручной поиск
- Страна
- Питание антенны

В данном разделе возможно выбрать диапазон поиска каналов: DVB-T2 – цифровое эфирное телевидение (открытые каналы) или DVB-C – кабельное телевидение (открытые каналы). Задать тип поиска каналов. Выбрать автопоиск, где поиск всех каналов выполняется автоматически или выбрать ручной поиск заранее известных частотных каналов, а также выбрать необходимую страну. Включить или выключить питание эфирной антенны с встроенным усилителем и получающим питание от антенного разъёма.

### **Раздел меню «Время»**

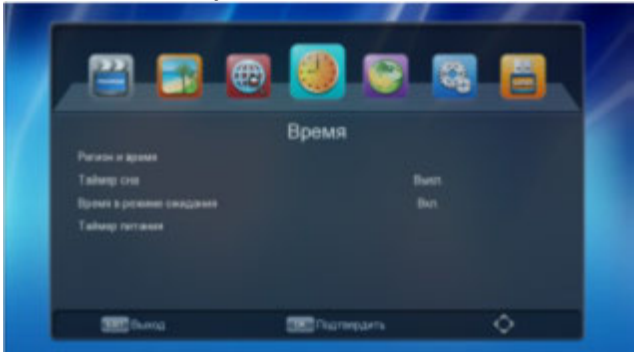

- Регион и время
- Таймер сна
- Время в режиме ожидания
- Таймер питания

Выберите необходимый регион и установите время автоматически или вручную. Время в режиме ожидания позволяет отобразить или отключить на дисплее приставки отображение текущего времени. Таймер сна позволяет задать время автоматического отключения приставки в часах от 1 до 12 или отключить эту возможность. Таймер питания дает возможность включить и выключать приставку в определенное время по доступным сценариям настройки.

# **Раздел меню «Настройки»**

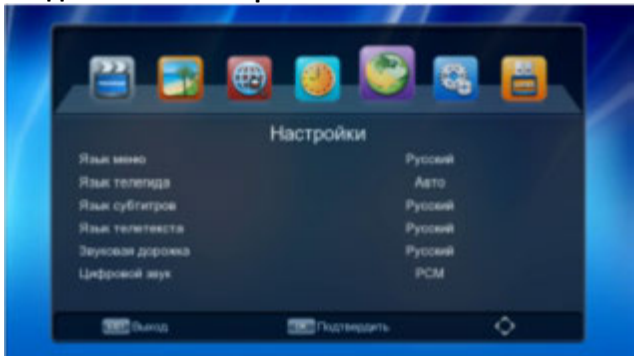

- Язык меню
- Язык телегида
- Язык субтитров
- Язык телетекста
- Звуковая дорожка
- Цифровой звук

Данный раздел позволяет установить язык меню, а также язык телегида, телетекста, звуковой дорожки и т. п. Выбрать режимы цифрового звука.

### **Раздел меню «Система»**

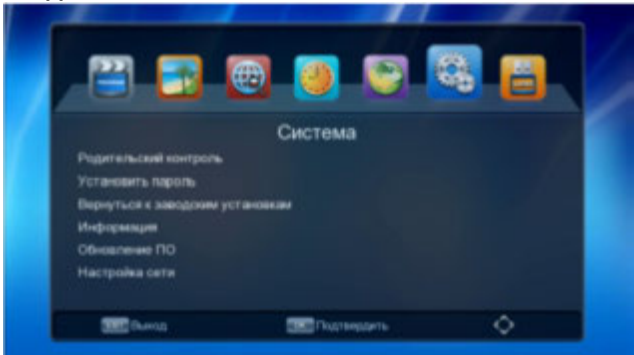

- Родительский контроль
- Установить пароль
- Вернуться к заводским установкам
- Информация
- Обновление ПО
- Настройка сети

В данном разделе существует возможность установки родительского контроля, установки возрастного ограничения на просмотр каналов (пароль по умолчанию - 000000). Пункт вернуться к заводским установкам производит сброс приставки к первичным установкам. Обновление ПО позволяет обновить программное обеспечение приставки по USB.

Настройка сети - в данном разделе содержится информация о возможных и доступных Wi-Fi соединениях. Подключите внешний USB Wi-Fi адаптер к приставке, выберите необходимую Wi-Fi сеть, введите пароль при помощи пульта и экранной клавиатуры и в случае правильного ввода пароля происходит подключение к сети.

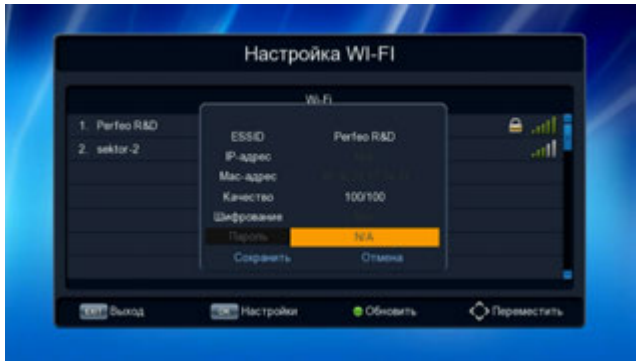

# **Раздел меню «USB»**

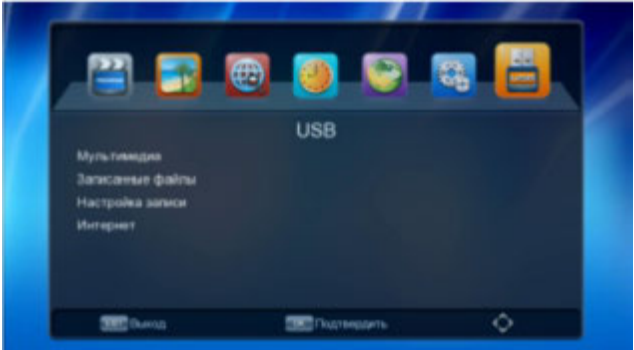

- Мультимедиа (воспроизведение видео с USB носителей)
- Записанные файлы
- Настройка записи
- Интернет

Этот раздел содержит возможность воспроизведения мультимедийных файлов, просмотра фотографий, просмотра видео записей через внешнее USB устройство.

Интернет – в данном разделе, при правильном подключении к Wi-Fi или проводной сети с помощью внешнего USB Wi-Fi адаптера или USB-Ethernet адаптера (в комплект поставки не входит, приобретается отдельно), существует возможность использования популярных интернет сервисов: Погода, YouTube, RSS Чтение, IPTV, Megogo, KINO-LIVE. Требуется стабильный интернет канал, желательно скорость не ниже - 8 Мбит/с.

# **Раздел меню «IPTV»**

В этом разделе вы можете настроить подключение к серверам online вещания IPTV, загрузить плейлисты с USB накопителя, редактировать cloud плейлисты. Для корректной работы сервисов IPTV требуется стабильный интернет канал, желательно скорость не ниже - 8 Мбит/с. Ваш роутер должен быть корректно настроен и пропускать «multicast» пакеты.

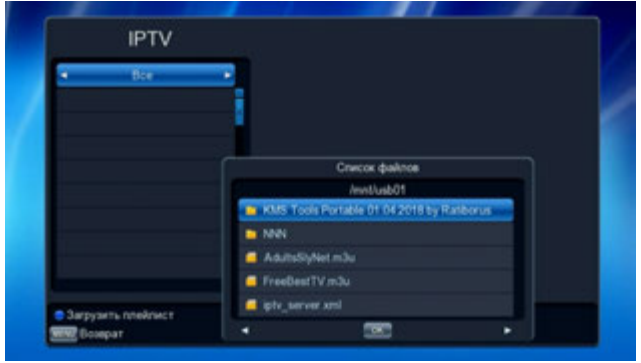

В разделе «local» вы можете загружать ссылки и плейлисты в формате. m3u Подключите USB-накопитель, нажмите синюю кнопку, выберите требуемый m3u файл.

В разделе «Cloud» вы можете работать с плейлистами хранимыми в интернет. Представляют из себя гиперссылки.

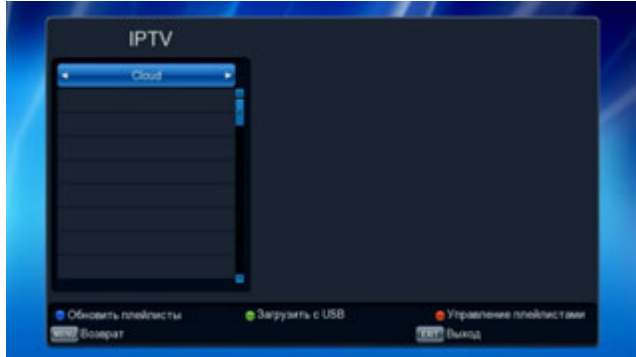

Вы можете загружать плейлисты из файла iptv\_server.xml (файл должен быть предварительно записан на USB-накопитель)

Подключите USB-накопитель, нажмите зеленую кнопку. Плейлисты будут записаны в память приставки. Внимание плейлисты находящиеся в памяти приставки будут удалены.

Управление плейлистами. Для вызова списка плейлистов и их редактирования нажмите красную кнопку. Для выбора, определенного плейлиста выберите его в списке и нажмите кнопку «OK»

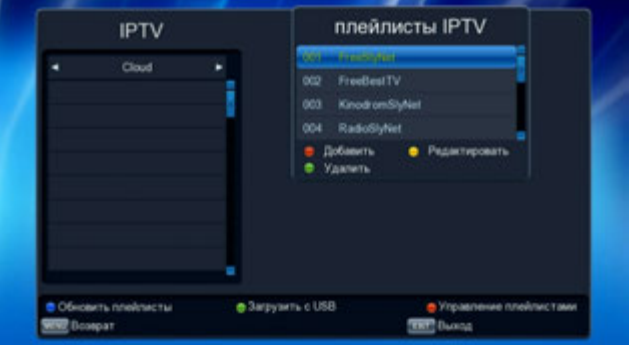

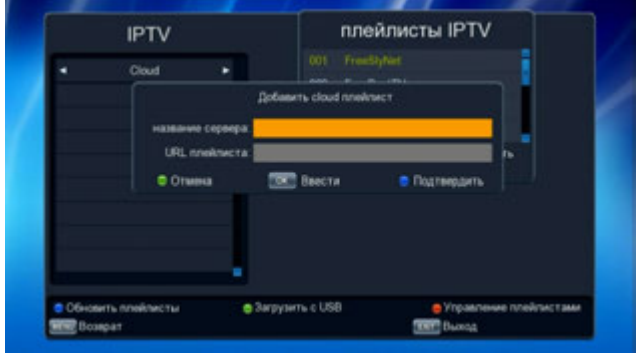

Вы можете удалять, редактировать и вводить вручную гиперссылки плейлистов.

Ручной ввод гиперссылки плейлиста. Нажмите красную кнопку, с помощью экранной клавиатуры введите название и гиперссылку (URL) плейлиста. Рекомендуется сразу переключить на английский ввод символов. Ссылки бывают в формате «HTTP://» и «HTTPS://» учтите это при вводе. Символ «:» находится на раскладке заглавных букв (переключается красной кнопкой).

Для актуализации нажмите синюю кнопку, все плейлисты обновят себя до последней версии.

# **Технические характеристики**

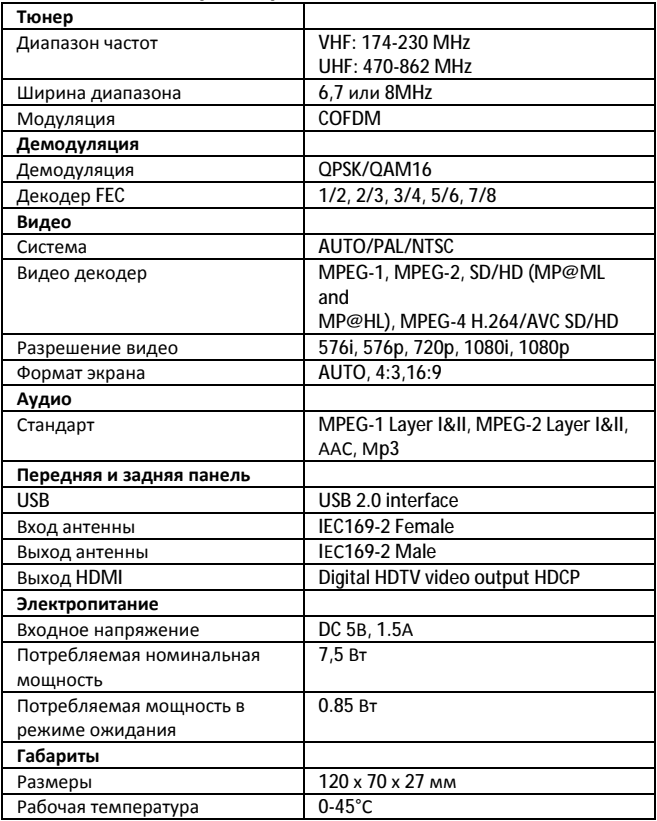

### **Возможные проблемы и их решения**

Устройство не включается:

Убедитесь, что электрическая розетка, в которую подключён ресивер, исправна. Убедитесь, что блок питания корректно подключён к устройству (штекер не люфтит, контакт уверенный).

Если к ресиверу подключён usb-накопитель — попробуйте его отключить. Попробуйте отключить антенну.

Убедитесь, что пульт дистанционного управления ресивером исправен. Сделать это можно, например, с помощью фотокамеры большинства современных мобильных телефонов — при взгляде на сигнальный светодиод пульта через видоискатель камеры вы должны видеть, как светодиод загорается фиолетовым, когда вы нажимаете кнопки на пульте. Обратите внимание, что подобная проверка с помощью профессиональных фотокамер невозможно, т.к. они отфильтровывают инфракрасный диапазон.

Не работает пульт:

Убедитесь, что батарейки в пульте заряжены и корректно установлены.

Не работает usb-накопитель:

Убедитесь, что накопитель исправен (корректно работает в других устройствах) и использует поддерживаемую устройством файловую систему.

Убедитесь, что контакты штекера накопителя и гнезда устройства не загрязнены, при необходимости прочистите их. Не допускайте при этом попадания любых жидкостей внутрь устройства.

Если вы используете внешний жёсткий диск, то убедитесь, что ему достаточно для запуска и работы тока 0.5A. Если жёсткий диск имел в штатной комплектации кабель с двумя usb a-type (вставляющимися в компьютер) штекерами, то, скорее всего, он требует достаточно много тока, больше чем, по спецификации, даёт ресивер.

Ошибка «Перегрузка антенны»:

Данная ошибка, как правило, возникает при попытке включить в настройках ресивера питание антенны, в то время как используемая антенна является пассивной и короткозамкнутой (то есть не нуждается в дополнительном питании от ресивера).

Если вы абсолютно уверены, что используемая вами антенна нуждается в

активном питании со стороны ресивера, то данная ошибка, скорее всего, свидетельствует о возникшем в антенне коротком замыкании.

Ошибка «Нет сигнала»:

Убедитесь, что устройство принимает сигнал эфирного цифрового вещания: если в панели состояния оба индикатора сигнала показывают 0%, то, вероятно, проблема с антенной или её подключением к ресиверу.

Если индикаторы сигнала демонстрируют отличные от нуля значения, но ошибка сохраняется, это свидетельствует о слишком слабом приёме сигнала. Пожалуйста, обеспечьте необходимый для корректной работы ресивера уровень сигнала.

Слабый приём сигнала:

Попробуйте изменить расположение антенны для более качественного приёма сигнала. Актуальные инструкции с пояснениями вы можете найти на сайте российской телерадиосети: http://rtrs.ru/dtv/antena/#configurations При установке антенны следует учитывать расположение ближайших к вам точек вещания (с ним также можно ознакомиться на сайте РТРС: http://rtrs.ru/about/geography/), а также характеристики помещения. Подробное объяснение с примерами можно найти в руководстве РТРС: http://rtrs.ru/dtv/antena/#cases.

Изображение «тормозит», «подвисает»:

Данная ошибка может возникать на некоторых телеканалах при слишком слабом сигнале.

Заметно искажены пропорции изображения:

Вероятно, используемый вами телевизор (или иной дисплей) имеет соотношение сторон отличное, от указанного в настройках ресивера. Попробуйте установить другое соотношение сторон.

#### **Примечания**

- Технические характеристики, приведенные в таблице, справочные и не могут служить основанием для претензий.
- Все иллюстрации, приведенные в данном руководстве. являются схематическими изображениями и могут отличаться от реального внешнего вида.
- Продукция торговой марки PERFEO постоянно совершенствуется. По этой причине технические характеристики и комплектность могут быть изменены без предварительного уведомления.
- Техническая поддержка, подробности об устройстве и другие продукты Perfeo — на perfeo.ru

# **Примечание об утилизации**

Это устройство изготовлено из высококачественных материалов и компонентов, таким образом, они могут быть переработаны и еще раз использованы.

Этот знак означает, что это устройство должно быть утилизировано отдельно от прочего мусора. Пожалуйста, ликвидируйте это устройство в ближайшем центре по переработке мусора. Помогите сохранить окружающую среду, в которой мы живем.

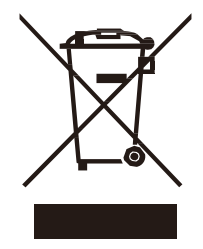

# **www.perfeo.ru**